# How to use NUMEROS-web

# ver. 2014/9/25

| NUMER                 | ROS-web: Pr                | ograms for o                                                                                                    | quanti                                | tative       | data an       | alysis               |   |
|-----------------------|----------------------------|----------------------------------------------------------------------------------------------------|---------------------------------------|--------------|---------------|----------------------|---|
| Language:             | [1] Input                  |                                                                                                    |                                       |              |               |                      |   |
| English 🗸             | Select<br>(a) File: Text b |                                                                                                    |                                       |              |               |                      |   |
| Output page:          | Text b                     | ox-2                                                                                                    |                                       |              |               |                      |   |
| This page 🗸           | A L1<br>w1 10<br>w2 11     | 19 1                                                                                                    | L3<br>14                              | L4<br>7      | L5<br>12<br>1 |                      | ~ |
| How to use [PDF]      | w2 11<br>w3 0<br>w4 0      | 0 1                                                                                                    | 10<br>1<br>2                          | 0<br>12<br>3 | 1<br>1<br>3   |                      |   |
|                       |                            |                                                                                                    | -                                     |              |               |                      | ~ |
| 2014-10-14 / 00:37:28 | OK (text-1)                |                                                                                                    |                                       |              |               |                      |   |
| LETRAS-web            | [2] Output                 |                                                                                                    |                                       |              |               |                      |   |
| LETRAS-web (textbox)  |                            | 0 Statistics                                                                                                    |                                       |              |               | 0                    |   |
| Top page              |                            | 1 Search<br>2 Score                                                                                                    |                                       |              |               | 1 2                  |   |
| (ver. 2014.9.25)      | (+) Selection:             | 3 Relation<br>4 Analysis<br>5 Classification<br>6 Concentration                                                                                                    |                                       | (*) Form     | at: Decima    | al: 3<br>4<br>5<br>6 |   |
| EXECUTE               |                            | 0 Sum<br>1 Count                                                                                                    |                                       |              |               |                      |   |
|                       |                            | 2 Average<br>3 Median<br>4 Minimum                                                                                                    |                                       |              |               |                      |   |
|                       |                            | 5 Maximum<br>6 Range<br>7 Central                                                                                                    |                                       |              |               |                      |   |
|                       | (2) Selection:             | 8 Average-Cer<br>9 Median-Cent<br>10 Relative ave<br>11 Relative Me<br>12 Variance<br>13 Standard D<br>14 Variation cc<br>15 Norm. var.<br>16 Dispersion<br>17 Distinction | tral<br>erage<br>edian<br>ev.<br>pef. |              | (3) Axis:     | 0 Column Y           | ⊻ |
|                       | н                          | iroto Ueda, Univers                                                                                                    | sity of Tol                           | kyo          |               | L.                   |   |

## [0] To begin with

| Language:           |
|---------------------|
| English 🗸           |
| Output page:        |
| This page 🗸         |
| Explanation of file |
| Select V            |
| How to use [PDF]    |

Select langauge, output page.

### 1. Input

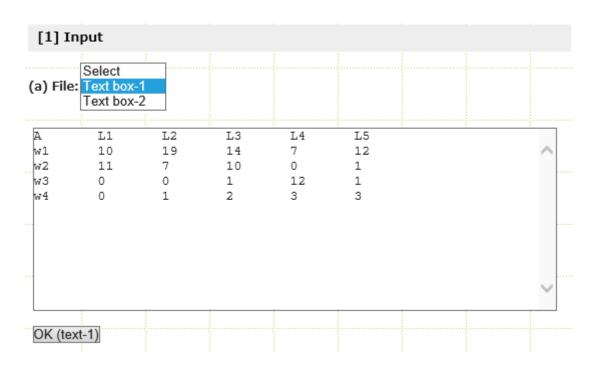

Select one of the items listed en the pull-down. Also the user can paste data from Excel or data separated with tab and newline.

### 2 OUTPUT

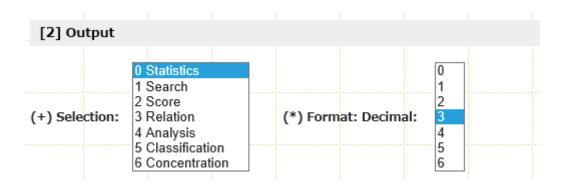

Selecting the pull-down, corresponding options will be developped. For details of each option see Explanation in our website. Pressing the EXECUTE button, the result will be presented on the website.